## **Οδηγίες για χειροκίνητη εγκατάσταση της νέας έκδοσης του iPRO.NET 2**

Στην περίπτωση όπου κατά την διάρκεια του ελέγχου νέας έκδοσης του iPRO.NET 2 παρουσιαστεί το παρακάτω μήνυμα, θα πρέπει να εγκατασταθεί το τελευταίο update χειροκίνητα.

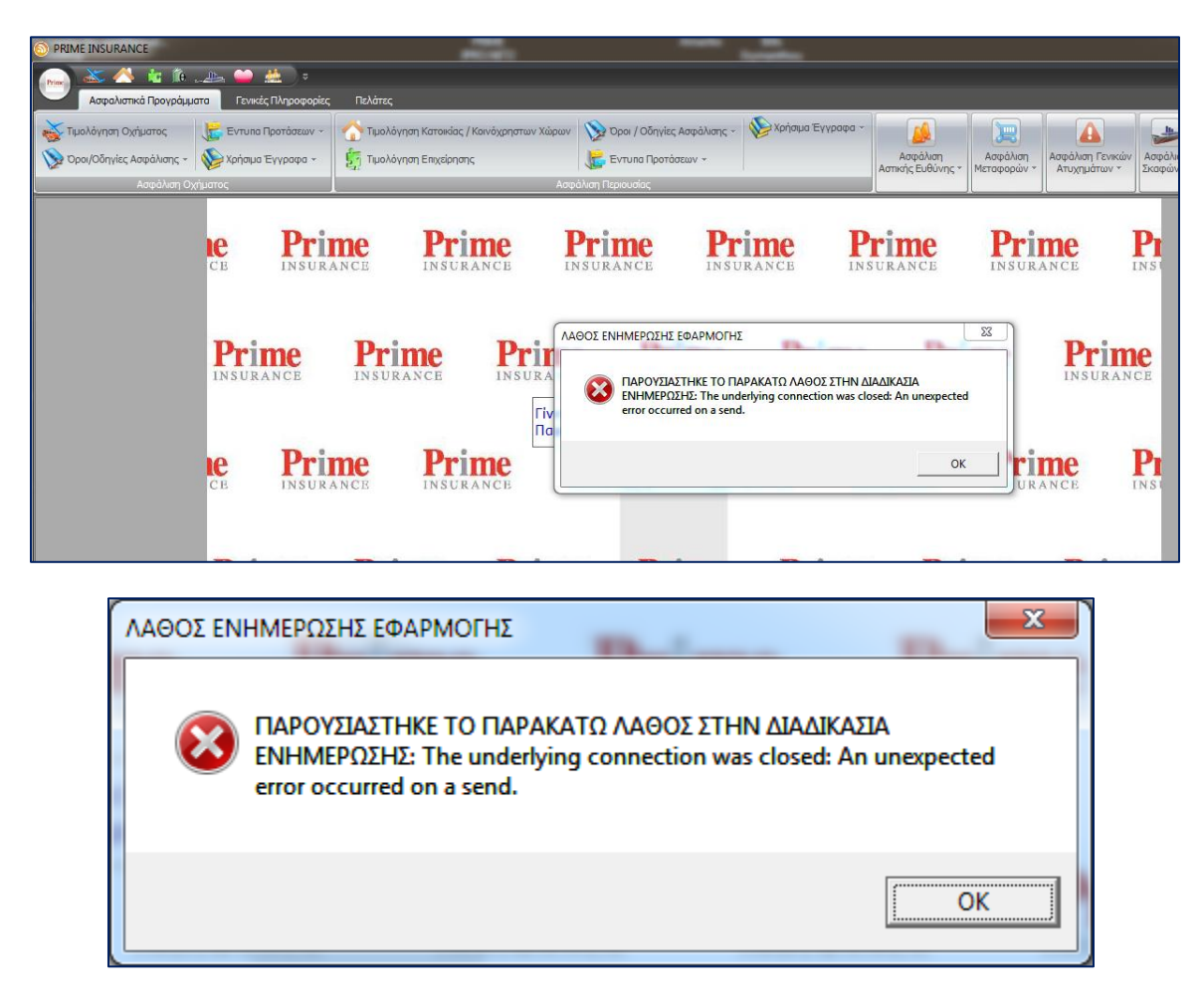

Στο παρακάτω link θα βρείτε την τελευταία έκδοση:

Πλήρης έκδοση:<https://www.primeins.gr/1163/PRIMESETUP.EXE> (μέγεθος 104 ΜΒ)

Update[: https://www.primeins.gr/1163/1163.EXE](https://www.primeins.gr/1163/1163.EXE) (μέγεθος 19 ΜΒ)

Αν είχατε κάνει πρόσφατα update (μετά την 30/4/2019) τότε κατεβάστε και εγκαταστήστε το update – διαφορετικά κατεβάστε και εγκαταστήστε την πλήρη έκδοση (θα χρειαστεί απεγκατάσταση της υφιστάμενης έκδοσης και εγκατάσταση της νέας χωρίς να ζητηθεί εκ νέου κωδικός ενεργοποίησης)

Για βοήθεια καλέστε στην υποστήριξη συνεργατών 212 212 7862 & 212 212 7867